# CSSE 220 Day 6

Arrays, ArrayLists, Wrapper Classes, Auto-boxing, Enhanced for loop

Check out ArraysAndLists and TwoDArrays from SVN

#### Questions?

## Exam 1 is Wednesday March27!

- ▶ Over chapters 1-7
- ▶ You'll have a chance to ask questions about anything in next Monday's class.
- ▶ See Session 10 on the Schedule Page schedule for Exam 1 samples

Part 1 – Written. You may bring an 8.5 x 11 inch sheet of paper (double-sided, hand-written or printed) with whatever you want on it. Part 2 - Computer. Code that you must write and debug. You can use your textbook, the Java API documents, and any programs that you have written or we have given you.

#### So, what's the deal with primitive types?

#### Problem:

- ArrayList's only hold objects
- Primitive types aren't objects

#### Solution:

- *Wrapper classes*—instances are used to "turn" primitive types into objects
- Primitive value is stored in a field inside the object

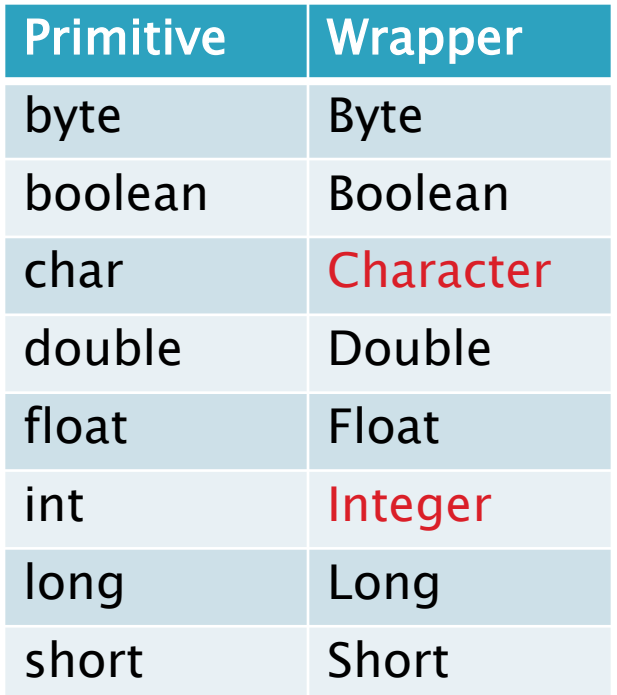

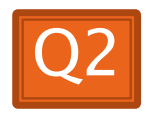

#### Auto-boxing Makes Wrappers Easy

- Auto-boxing: automatically enclosing a primitive type in a wrapper object when needed
- ▶ Example:
	- You write: **Integer m = 6;**
	- Java does: **Integer m = new Integer(6);**
	- You write: **Integer answer = m \* 7;**
	- Java does: **int temp = m.intValue() \* 7; Integer answer = new Integer(temp);**

### Auto-boxing Lets Us Use **ArrayLists with Primitive Types**

I Just have to remember to use wrapper class for list element type

▶ Example:

◦ **ArrayList<Integer> runs = new ArrayList<Integer>(); runs.add(9);** *// 9 is auto-boxed* ◦ **int r = runs.get(0);** *// result is unboxed*

## **Enhanced For Loop and Arrays**

▶ Old school

```
double scores[] = …
double sum = 0.0;
for (int i=0; i < scores.length; i++) {
   sum += scores[i];
```
**}**

**}**

▶ New, whiz-bang, enhanced for loop **double scores[] = … double sum = 0.0; for (double score : scores) { sum += score;**

 $\triangleright$  No index variable (easy, but limited in 2 respects)  $\triangleright$  Gives a name (**score** here) to

Say "in" | each element

## **Enhanced For and ArrayList's**

 **ArrayList<State> states = … int total = 0; for (State state : states) { total += state.getElectoralVotes(); }**

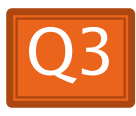

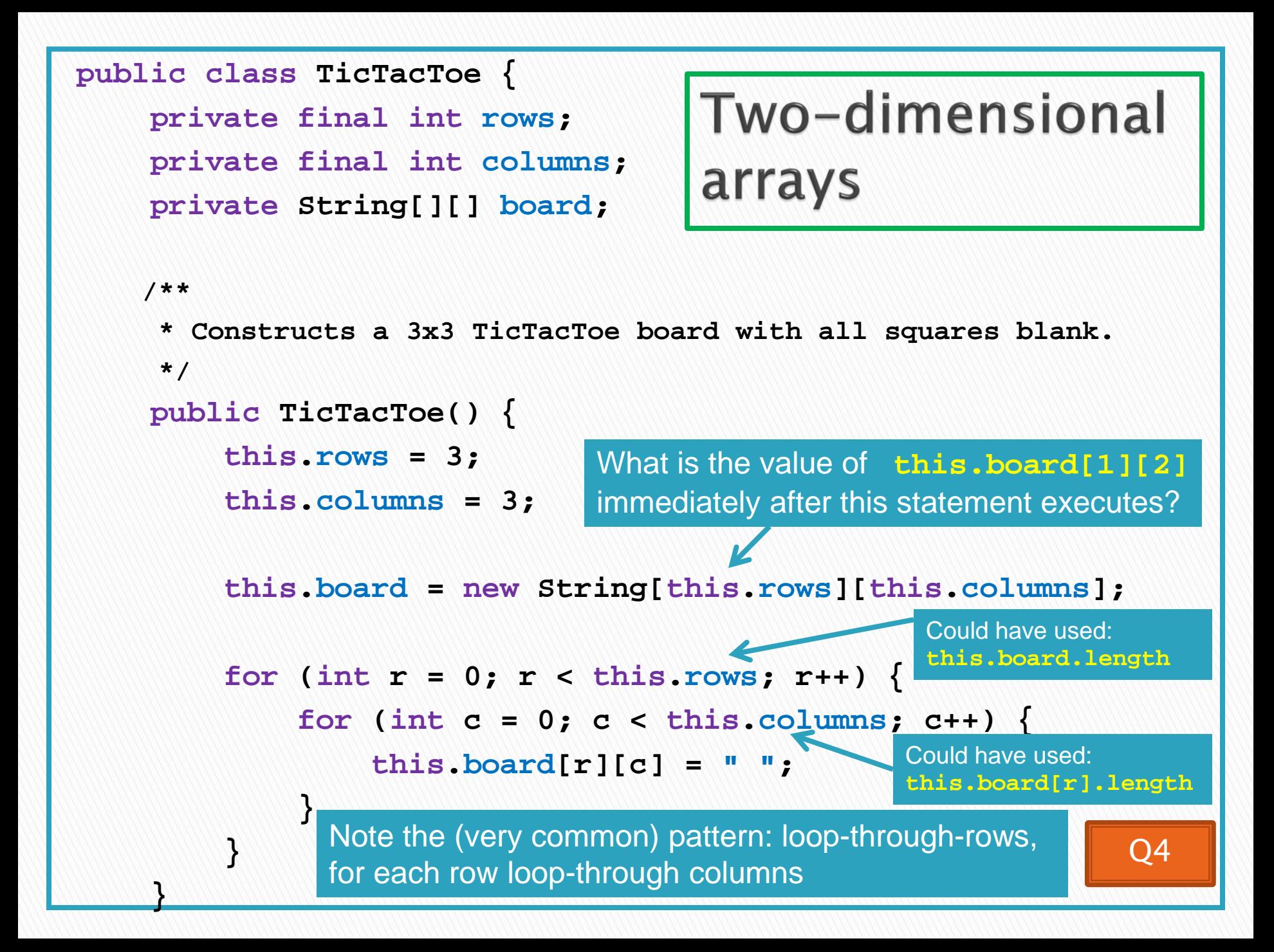

#### Exercise

Complete the TODO items in TicTacToe and TicTacToeTest  $\boldsymbol{\Sigma}$ They're numbered; do 'em in order.

## Interlude:

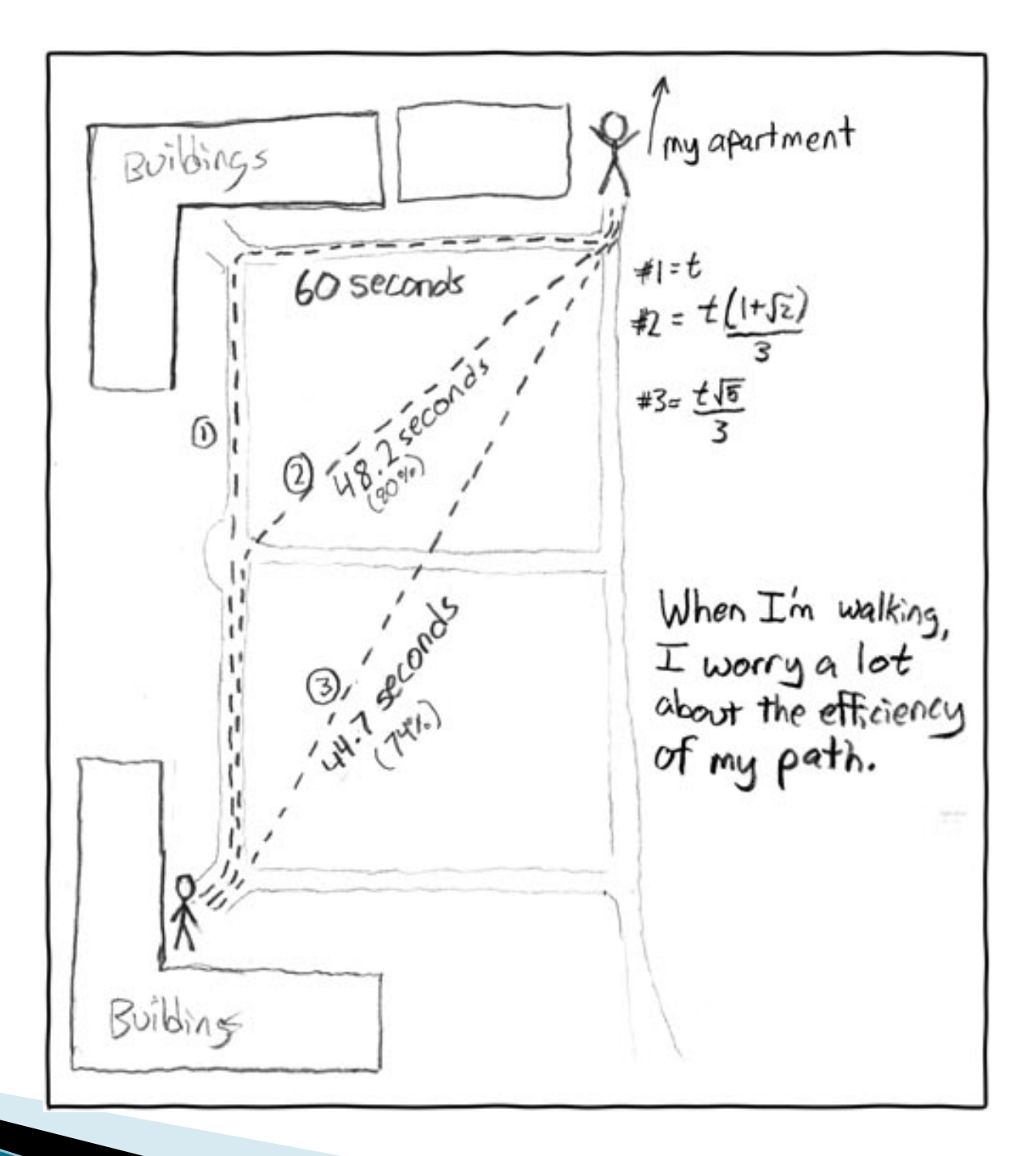

http://xkcd.com/85/

## **Copying Arrays - assignment**

Assignment uses *reference* values:

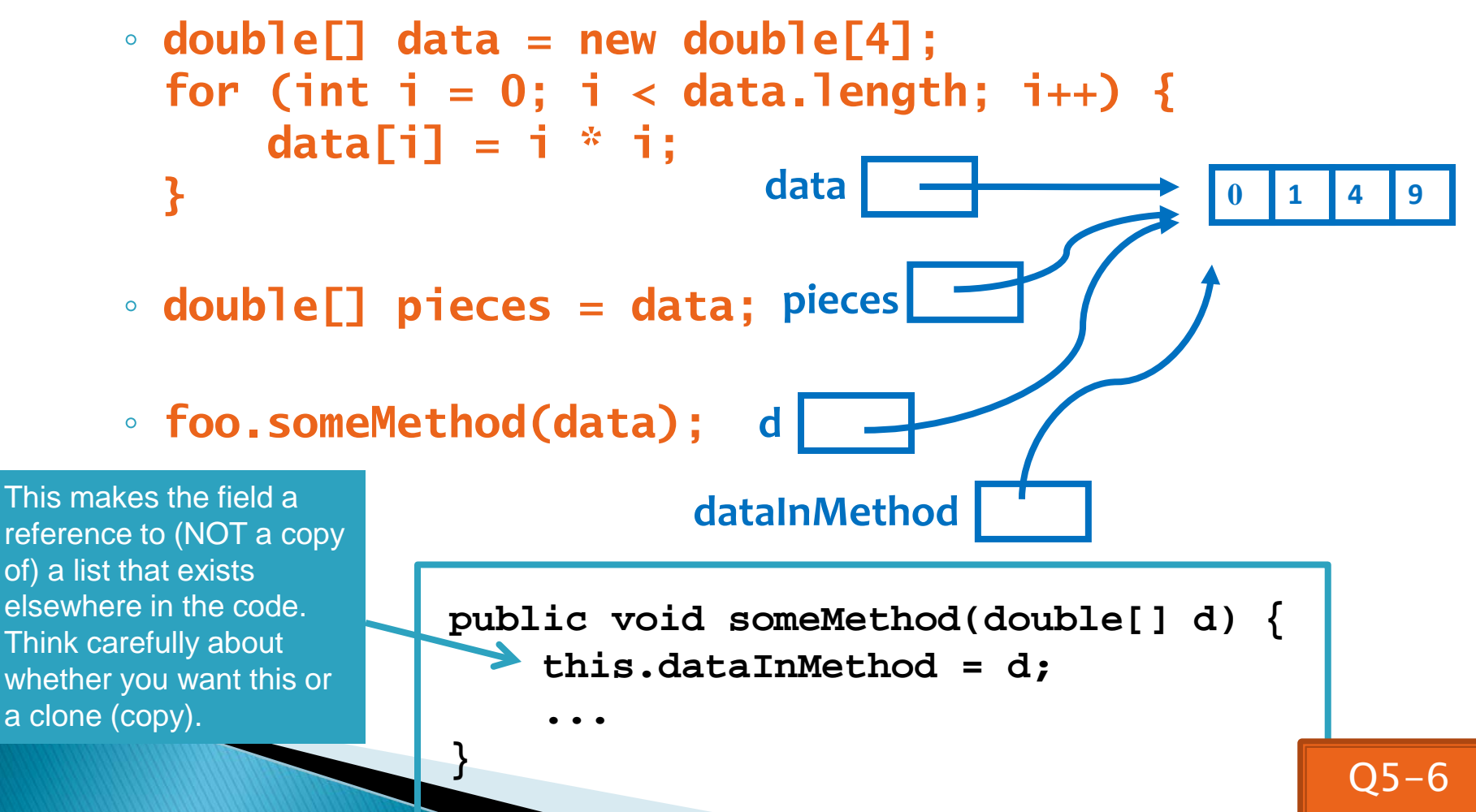

### Copying Arrays - many ways

▶ You can copy an array in any of several ways:

- 1. Write an explicit loop, copying the elements one by one
- 2. Use the *clone* method that all arrays have **newArray = oldArray.clone();** Starting position in *oldArray* Starting position in *newArray*
- 3. Use the *System.arraycopy* method: **System.arraycopy(oldArray, 0, newArray, 0,**
- 4. Use the *Arrays.copyOf* method: **newArray = Arrays.copyOf( oldArray, oldArray.length);**

 **oldArray.length);** Number of elements to copy

The key point is that all of these except possibly the first make shallow copies - see next slide

#### Copying Arrays - Shallow copies

▶ Can copy whole arrays in several ways:

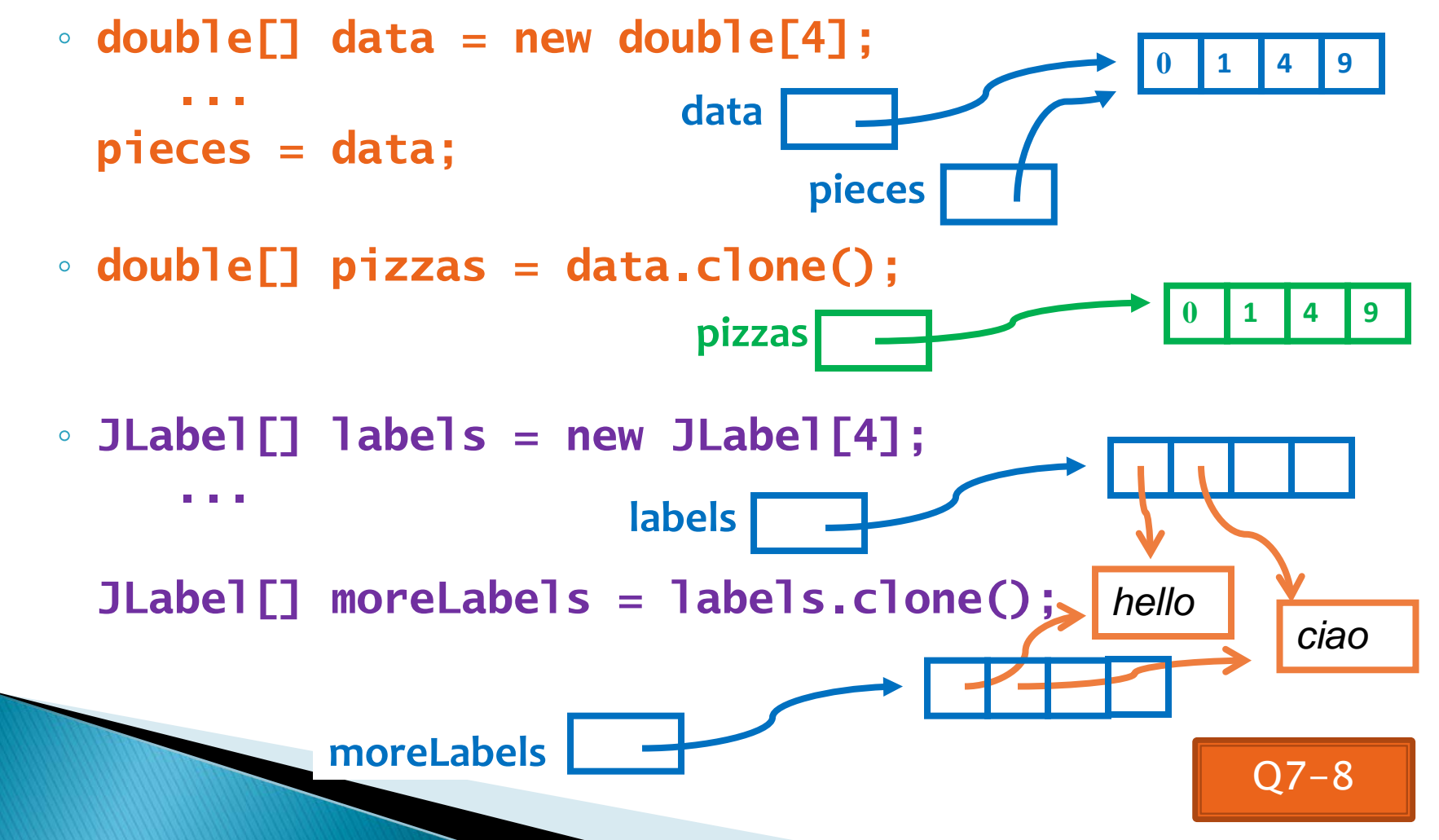

## Quality Tip - "Avoid parallel arrays"

#### Consider an ElectionSimulator:

- Instead of storing:
	- **ArrayList<String> stateNames; ArrayList<Integer> electoralVotes; ArrayList<Double>** percentOfVotersWhoPlanToVoteForA**; ArrayList<Double>** percentOfVotersWhoPlanToVoteForB**;**
- We used:
	- **ArrayList<State> states;**

and put the 4 pieces of data inside a State object

▶ Why bother?

## **Pick the Right Data Structure**

Array or ArrayList, that is the question

- General rule: use ArrayList
	- Less error-prone because it grows as needed
	- More powerful because it has methods
- **Exceptions:** 
	- Lots of primitive data in time-critical code ◦ Two (or more) dimensional arrays

#### **Software Engineering Techniques**

- ▶ Regression testing
- Pair programming
- **Team version control**

## **Regression Testing**

- ▶ Keep and run old test cases
- ▶ Create test cases for new bugs
	- Like antibodies, to keep a bug from coming back

#### Remember:

◦ You can right-click the project in Eclipse to run all the unit tests

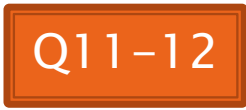

#### **Pair Programming Video**

▶ Let's watch the video together

## **Pair Programming**

- Working in pairs on a single computer
	- One person, the driver, uses the keyboard
	- The other person, the *navigator*, watches, thinks, and takes notes

Becoming a

common interview

- ▶ For hard (or new) problems, this technique
	- Reduces number of errors
	- Saves time in the long run
- Works best when partners have similar skill level
	- If not, then student with most experience should navigate, while the other student drives.

## **Team Version Control**

- Always:
	- Update before working
	- Update again before committing
	- Commit often and with good messages
- Communicate with teammates so you don't edit the same code simultaneously ◦ Pair programming eliminates this issue

#### **Team Version Control**

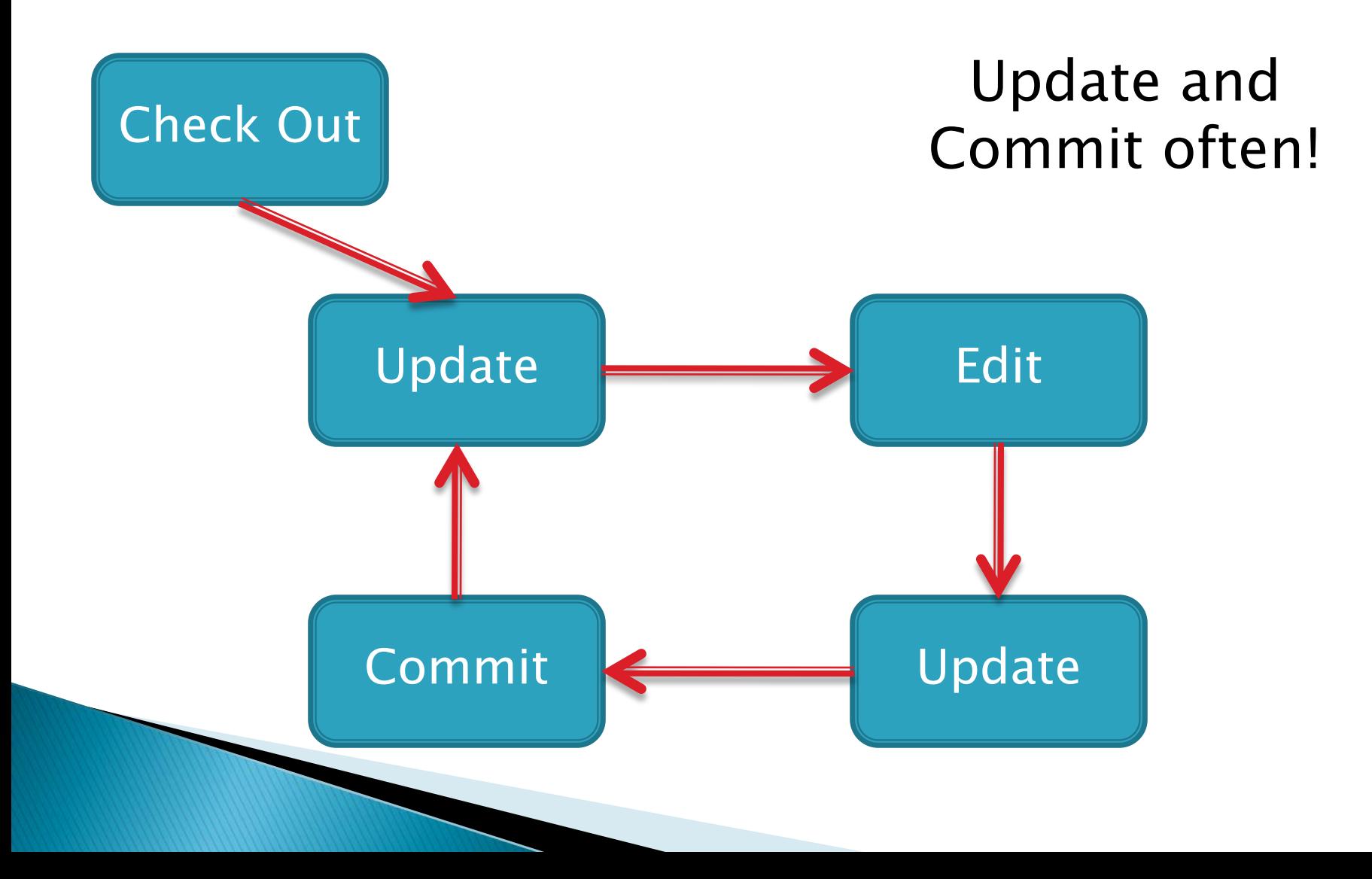

## **Game of Life**

- 1. A new cell is born on an empty square if it has exactly 3 neighbor cells
- 2. A cell dies of overcrowding if it is surrounded by 4 or more neighbor cells
- 3. A cells dies of loneliness if it has just 0 or 1 neighbor cells

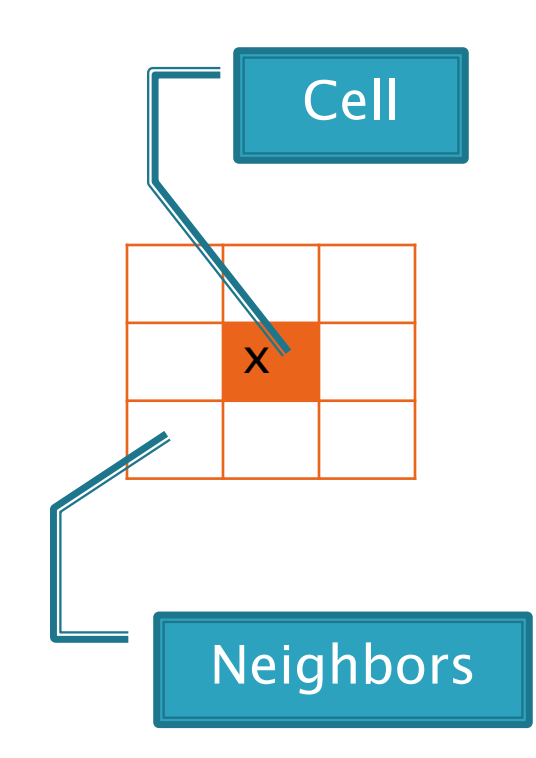

#### **Team Repositories**

 ◦ http://svn.csse.rosehulman.edu/repos/csse220-201330-teamXX

#### **Game of Life Teams Section 1**

**Format: repositoryName,firstStudent,secondStudent**

csse220-201330-team01,benshorm,woodjl csse220-201330-team02,brynelnm,mcnelljd csse220-201330-team03,daruwakj,shumatdp csse220-201330-team04,gauvrepd,kadelatj csse220-201330-team05,gouldsa,tebbeam csse220-201330-team06,griffibp,heathpr csse220-201330-team07,hazzargm,songh1 csse220-201330-team08,holzmajj,roccoma csse220-201330-team09,litwinsh,plugerar csse220-201330-team10,malikjp,olivernp

Check out GameOfLife from SVN

#### **Game of Life Teams Section 2**

**Format: repositoryName,firstStudent,secondStudent**

- csse220-201330-team11,adamoam,alayonkj
- csse220-201330-team12,bochnoej,wrightj3
- csse220-201330-team13,calhouaj,cheungnj
- csse220-201330-team14,evansc,wagnercj
- ▶ csse220-201330-team15,haloskzd,stephaje
- csse220-201330-team16,hullzr,phillics
- csse220-201330-team17,johnsoaa,kethirs
- csse220-201330-team18,johnsotb,tatejl
- csse220-201330-team19,liuj1,zhoup
- csse220-201330-team20,matsusmk,vanakema
- csse220-201330-team21,mookher,morrisrg
- csse220-201330-team22,naylorbl,winterc1
	- csse220-201330-team23,nepoted,walthecn

### **Game of Life hints:**

**The Common Seconds** 

▶ Follow the TODO's. Test as frequently as practical.

- If a part is hard, break it down into sub-parts and test each sub-part as you go.
- ▶ There are at least 3 clever ways to avoid cluttering code that references cells with IF's to ensure that they are not "off the edge of the board", namely:
	- "Wrap". For example, if the board is 10x10, attempts to reference **board[10][3]** are converted to **board[0][3]** (use the **%** operator).
	- Write a "getter" that gets the value of a cell and returns a sensible value (0?) if the reference is off the edge of the board. Ditto for a "setter" if needed.
	- For a 10x10 board, declare a 12x12 board and make the outer shell all empty cells. You will find that you never make them non-empty (loop from 1 to 10, not 0 to 11), so all is well.

## **Animating Game of Life**

- ▶ How: use **Timer** class to automatically "click" button
- Details: in **GameOfLifeMain**:
	- Use local variable for **UpdateButton** object
	- Add timer code to end of main to repeatedly click button at regular intervals:
		- **Timer mrClicker =**

**new Timer(INTERVAL, updateButton); mrClicker.start();**

Learn more: Big Java, Ch. 9.9

### **Work Time**

- ▶ Game of life due 11:59 PM on day of next class
- Work with your partner on the Game of Life project
	- Get help as needed

**Before you leave today**, make sure that you and your partner have *scheduled a session to complete the Game of Life project*

- Where will you meet?
	- *Try the CSSE lab F-217/225*
- **When will you meet?** 
	- *Consider this evening*,
	- 7 to 9 p.m. *Exchange contact info* in case one of you needs to reschedule.
- **Do it** *with your partner.* If your partner bails out, DON'T do it alone until you communicate with your instructor.

## **Work Time**

- Work with your partner on the GameOfLife project
	- Get help as needed
	- The TODOs are numbered do them in the indicated order.
	- Follow the practices of pair programming!
- Don't do any of the work without your partner!
- Good exam prep.

# Live Coding

#### **XX** Finish RollingDice, then continue on HW 6.

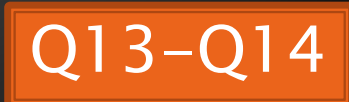